## Accessing MyStatLab for EMBA (Fall 2011 access codes: custer41457 & andrews 69953)

| (= 3.5.2 = 2.5.2 = 2.5. |                                                                                                    | R.L.Andrew                                                                                                    |
|----------------------------------------------------------------------------------------------------|----------------------------------------------------------------------------------------------------|----------------------------------------------------------------------------------------------------|
| In the heavethet enneand on the might eliels on the Student huitten                                                                                                    |                                                                                                    | button Register Need access? Start here. Student Educator                                                                                |
|                                                                                                    | Register                                                                                                    |                                                                                                    |
| On the next page select enter the course ID: <b>custer41457</b> (not case sensitive)                                                                                                    | · <b>&gt;</b>                                                                                                    | Enter Your Course ID  Course ID Continue                                                                                                 |
|                                                                                                    | Register                                                                                                    |                                                                                                    |
| For the next screen select Create an account                                                                                                    | Sign_In Sign in with your Pearson account Username                                                                          | . Create an account if you don't already have one.                                                                                       |
| Register  Create an Account  Your account gives you access to Pearson products. Sign in if you already have an account.  record                                                                                                    |                                                                                                    | rollment records. That match MyStatLab                                                                                                   |
| must accept the <b>Pearson End-User License</b> that you read the License Agreement. (Som this document.)                                                                                                    | · C                                                                                                    | to use the product. I ask                                                                                                    |
| On the next screen select <b>Use an Access Co</b>                                                                                                    | Register                                                                                                    |                                                                                                    |
| (included in book package) rather than  Credit Card or PayPal.                                                                                                    | Select an Option  Use an Access Code  A prepaid access code might come with your textbook or in a separate it.  Access Code | Use a Credit Card or PayPal  MyStatLab powered by CourseCompass for Business Statistics 2nd Edition by Sharpe/De Veaux/Velleman \$80 USD |
| After selecting Access Code then you are to your access code as shown below.                                                                                                    | enter Hotals / Hastering fastering fastering                                                                                |                                                                                                    |
| Register                                                                                                    |                                                                                                    |                                                                                                    |
| Access Code Enter a prenaid acress code.                                                                                                    | Waiting for financial aid? Get tempora<br>access code, credit card, or PayPal be                                            | ry access without payment for 17 days. Use an fore September 14, 2011 to stay in your course.                                            |

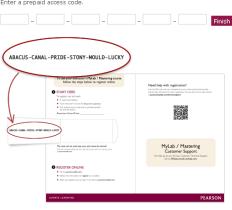

When I completed this I got a message saying that I would get an e-mail when the registration was complete.

Once you have registered for Dr. Custer then you have a MyLab account with Pearson. Later you can add a new course for Dr. Andrews using andrews 69953.

Some points in the MyStatLab agreement I think are important are:

## 3. Use of the Information and Materials of the Website

- **3.1** Pearson grants a limited license to all users of the Website that is nonexclusive, personal, and nontransferable. Website Licensees may use, display, and, when such functions are available on the Website, reformat, download, and print Materials obtained through the Website solely for their own personal, non-commercial, educational purposes.
- **3.2** Login credentials (login name/username and password) may not be shared with others or otherwise disclosed to unauthorized third parties for any purpose whatsoever.
- **3.3** Except as you may be expressly permitted by this Agreement, you may not use, modify, adapt, reformat, download, upload, post, reproduce, broadcast, publish, display, perform, transfer or redistribute any Materials in any form, format or media or by means of any technology without obtaining the prior written authorization of Pearson and any other owner of the Intellectual Property Rights in such Materials.
- **3.4** You may, on an occasional and irregular basis, include *insubstantial* portions of Materials from the Website in memoranda, reports and presentations, and then only to the extent that such use constitutes "fair use" under applicable copyright and intellectual property law. In each such instance, you must include proximate to any excerpted Materials all copyright, trademark and other notices from the Website (whether or not included in the particular Materials used), and appropriate source attribution to Pearson and its licensors.
- **3.5** Prohibited uses of Materials:

Except as explicitly permitted under Section 3.4 above or pursuant to express written permission obtained from Pearson:

- **3.5.1** You may not reproduce, use, sell, transmit, publish, broadcast, or otherwise disseminate or distribute Materials from the Website to anyone, including but not limited to others in the same company, school, college or other organization, whether or not for a charge or other consideration, including but not limited to use in with "course packets" or with courses which do include the Website part of the curriculum.
- **3.5.2** You may not post Materials from the Website [including your answers to any homework or test questions provided by the Website] to newsgroups, mail lists, electronic bulletin boards, [homework sites, content aggregators, file storage services] or any other on-line destination.
- **3.5.3** You may not reproduce any illustrations, charts, photographs, outlines, extensive text excerpts, chapters, or e-books included in the Materials for any use outside of the class with which the Website is being used.
- **3.6** If you wish to request permission to reproduce Materials from the Website for other than the specifically authorized educational purpose, or if you have any questions about the proper way to include such notices, use the information available at

http://www.pearsoned.com/legal/permissions.htm to contact the appropriate Pearson representative. Use of content used under license by Pearson may require the permission of the Licensor.